Public

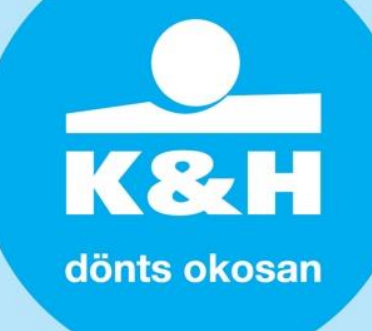

# **ÜGYFÉLTÁJÉKOZTATÓ**

## **CSOK és Kamattámogatott lakáshitel és babaváró hitele esetén elvárt hitelesítési folyamatról**

### Az **azonosításra visszavezetett dokumentum-hitelesítés** szolgáltatás (**AVDH**) azon

magánszemélyek részére nyújt kényelmes megoldást, akik rendelkeznek Ügyfélkapu belépéssel. A magánszemélyek így hitelesíteni tudják az elektronikus dokumentumokat, és az ennek eredményeként létrejövő teljes bizonyító erejű magánokirat felhasználható a Babaváró hitel, CSOK és Otthonteremtési Kamattámogatott lakáshitel igényléséhez.

#### AVDH hitelesítés menete

**0)** Az AVDH hitelesítés használatához **Ügyfélkapu regisztráció** szükséges.

Ha még nem rendelkezik Ügyfélkapu hozzáféréssel, regisztráljon bármelyik regisztrációs szervnél (például okmányirodában) vagy [online,](https://ugyfelkapu.gov.hu/regisztracio/regEszemelyi) amennyiben 2016. január 1-jét követően kiállított érvényes személyazonosító igazolvánnyal rendelkezik.

#### **1)** Lépjen be az **[AVDH szolgáltatás oldalára](https://magyarorszag.hu/szuf_avdh_feltoltes)** itt.

#### **2) Hitelesítendő fájl kiválasztása**

A hitelesíteni kívánt fájl kiválasztásához húzza be a dokumentumot vagy "Klikkeljen ide a tallózáshoz" mezőbe kell kattintani. Ekkor a felugró tallózó ablakban a saját gépéről válassza ki azt a fájl, amelynek hitelesítését el szeretné végezni.

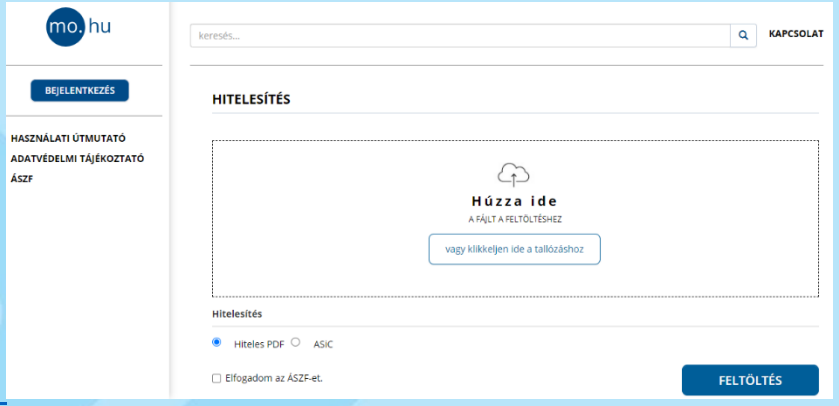

A Hiteles PDF típusú eljárással csak 20 megabyte méretkorlát alatti pdf típusú fájlokat lehet hitelesíteni. Ha nagyobb fájlt kíván csatolni, akkor válassza az ASIC típusú hitelesítést.

Public

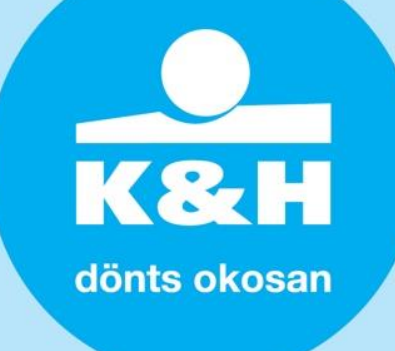

#### **3) Küldés hitelesítésre**

Az ÁSZF-jelölőnégyzet kipipálásával fogadja el az Általános Szolgáltatási Feltételeket, majd nyomja meg a "feltöltés" gombot.

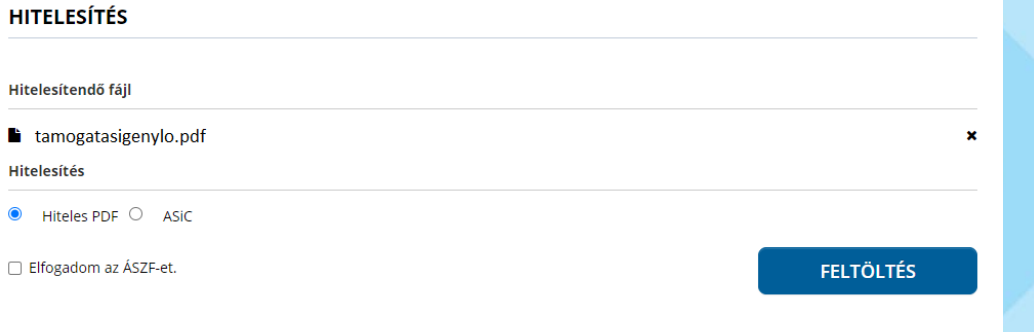

#### **4) Azonosítás**

Feltöltés után azonosítsa magát ügyfélkapus felhasználónevének és jelszavának megadásával.

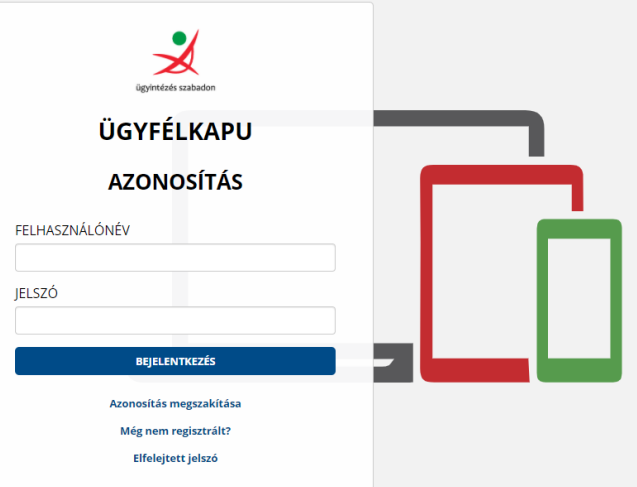

#### **5) Letöltés**

Sikeres azonosítás után az AVDH rendszerben a Nemzeti Infokommunikációs Szolgáltató Zrt. hitelesíti a dokumentumot, melyet az oldalról közvetlenül töltsön le.

a KBC Csoport tagja

Public

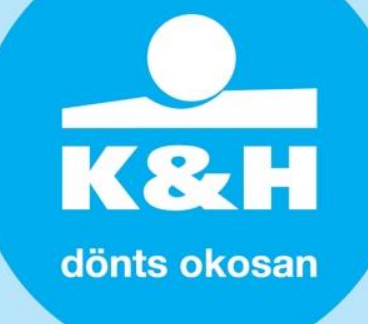

Azonosításra visszavezetett dokumentum-<br>hitelesítés

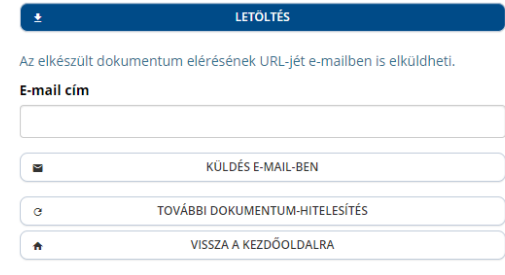

#### **6) küldés a hitelszakértőnek**

Kérjük, hogy a hitelesített pdf dokumentumot e-mailen küldje meg a Hitelszakértőjének.

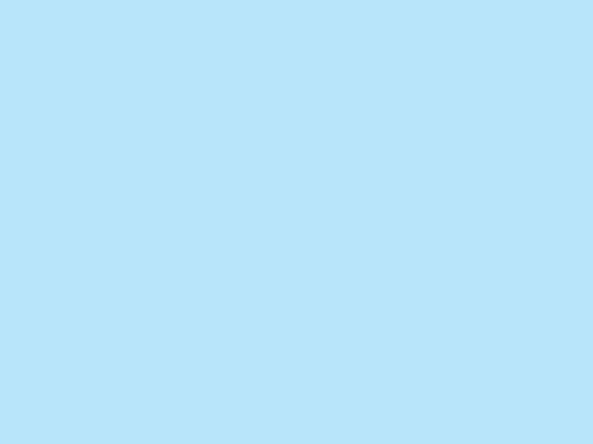